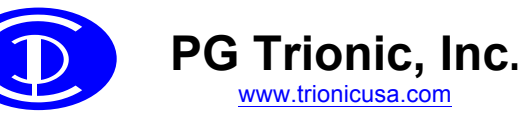

### **PLOTCURVE software**

#### **General Features**

- Runs on IBM compatible PCs running Windows 98, XP or later (tested OK with Windows 10)
- Processes GETCURVE "CRV" files from PGT EZcal Pro
- Displays PGT Height/Pressure curve graphically & numerically

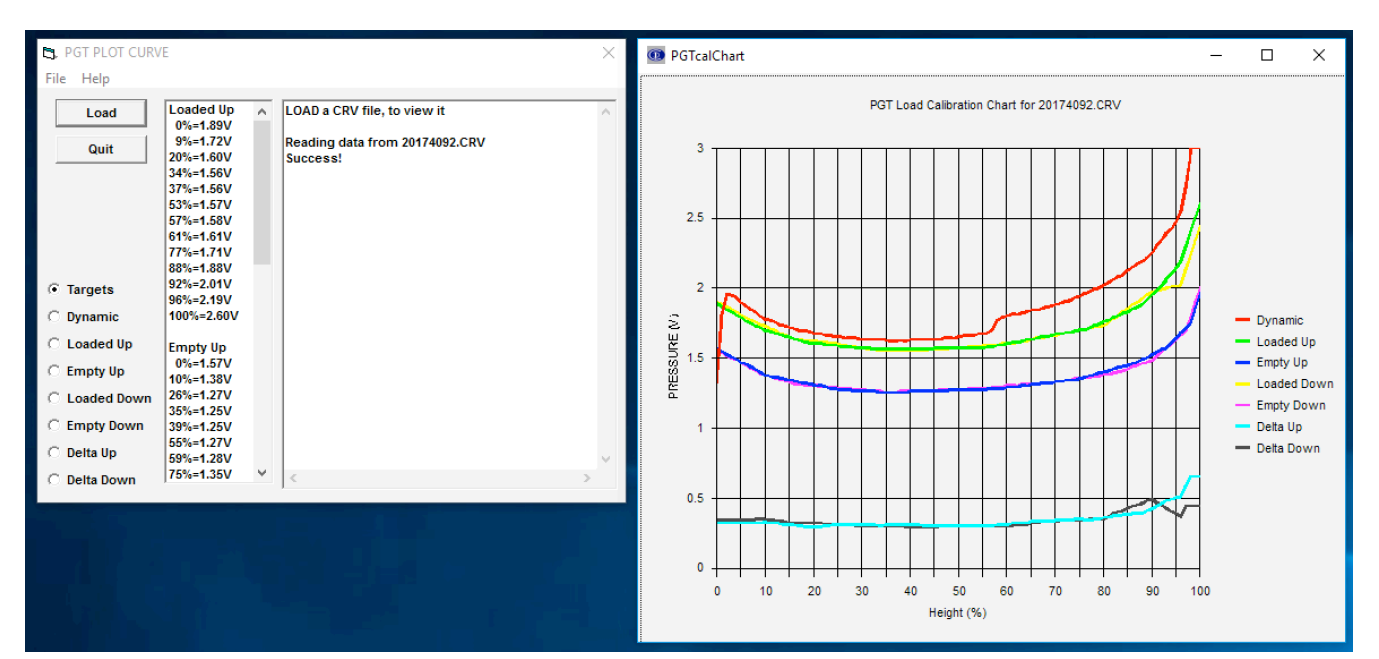

#### **General Usage**

- Calibrate height/pressure overload on a PGT controller equipped machine
- Use EZcal Pro GETCURVE function to collect curve data from controller
- Connect EZcal Pro to PC to transfer collected curve data "CRV" file
- Install PLOTCURVE program
- Run PLOTCURVE program; open "CRV" file from EZcal Pro
- Chart will be drawn and all numeric data will be available for viewing

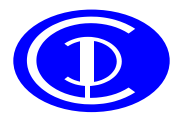

# **PG Trionic, Inc.**

www.trionicusa.com

### **PLOTCURVE software**

### **Detailed Usage**

When valid curve calibration data is collected, the **selection buttons** on the lower left will be enabled to allow viewing of the curve numeric data – you can click on any **selection button** to see the appropriate numeric data in a list format.

The **Targets** list shows data for all four calibration phases (loaded up, loaded down, empty up, empty down), while the other **selection buttons** show all the curve points for one calibration phase, from height=0% to height=100%; the pressure is shown as a voltage measurement and should be between 0.5V=0 pressure and 4.5V=maximum pressure:

#### **EL PGT PLOT CURVE**

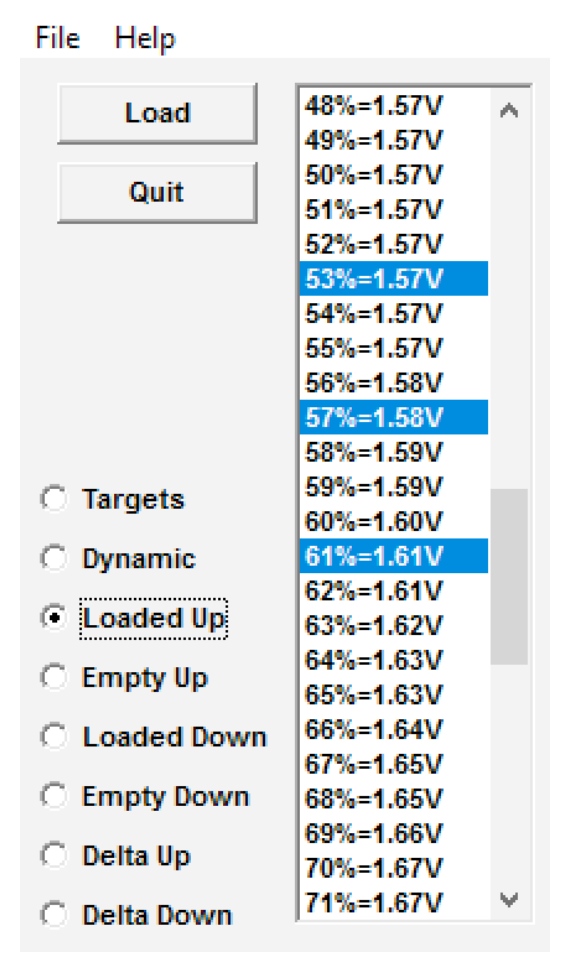

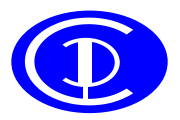

### **PG Trionic, Inc.**

www.trionicusa.com

# **PLOTCURVE software**

The meaning of the data shown by the selection buttons is:

- **Targets**
	- o **Targets** are the individual (static) measurements taken at each stop during the four calibration phases (loaded up, loaded down, empty up, empty down)
	- o Each **Target** will be a height/pressure pair
	- o The **Target** heights are determined using the shape of the **Dynamic** curve collected during height calibration
	- o The final curve data is created by *interpolating* between each **Target**, so the location and accuracy of the **Target** is critical to overall performance
- **Dynamic**
	- o The **Dynamic** (moving) curve is created by continually sampling height & pressure during the initial continuous lift, when the height sensor is calibrated
	- o The **Dynamic** curve should be with the platform fully loaded and should be a higher pressure than all the static (stopped) curves
	- o The shape of the **Dynamic** curve determines **Target** heights for later calibration
- **Loaded Up**
	- o The **Loaded Up** (static) curve is constructed from the **Loaded Up Targets,** collected by stopping to take measurements while lifting when the platform is fully loaded (note that each **Target** is highlighted in the data)
	- o In between each **Target** the curve is created by *interpolating* to give a smooth curve
	- o Below the first **Target** and after the last **Target**, the curve is filled in to match the shape of the **Dynamic** curve
- **Empty Up**
	- o The **Empty Up** (static) curve is constructed in the same way as for **Loaded Up**, but using **Empty Up Targets,** collected by stopping to take measurements while lifting when the platform is empty
- **Loaded Down**
	- o The **Loaded Down** (static) curve is constructed in the same way as for **Loaded Up**, but using **Loaded Down Targets,** collected by stopping to take measurements while lowering when the platform is fully loaded
- **Empty Down**
	- o The **Empty Down** (static) curve is constructed in the same way as for **Loaded Up**, but using **Empty Down Targets,** collected by stopping to take measurements while lowering when the platform is empty
- **Delta Up**
	- o The **Delta Up** curve is created by GETCURVE subtracting the **Empty Up** curve from the **Loaded Up** curve
	- o The "size" of **Delta Up** influences the accuracy of the load estimate; for example a size of 0.5V gives a best accuracy of +/-2%
	- $\circ$  For most machines, the Delta Up curve should be relatively "flat" except near the ends (very low and very high heights, where mechanics limits measurement accuracy & repeatability)
- **Delta Down**
	- o The **Delta Down** curve is created like the **Delta Up** curve, by subtracting the **Empty Down** curve from the **Loaded Down** curve
	- o The same comments for "size" and "flatness" apply, as for **Delta Up**

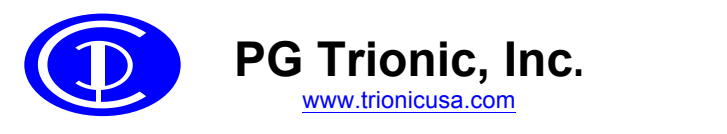

### **PLOTCURVE software**

#### **The PLOTCURVE chart**

In addition to the numeric data, the curves **Dynamic**, **Loaded Up**, **Empty Up**, **Loaded Down**, **Empty Down**, **Delta Up** and **Delta Down** are plotted on a chart:

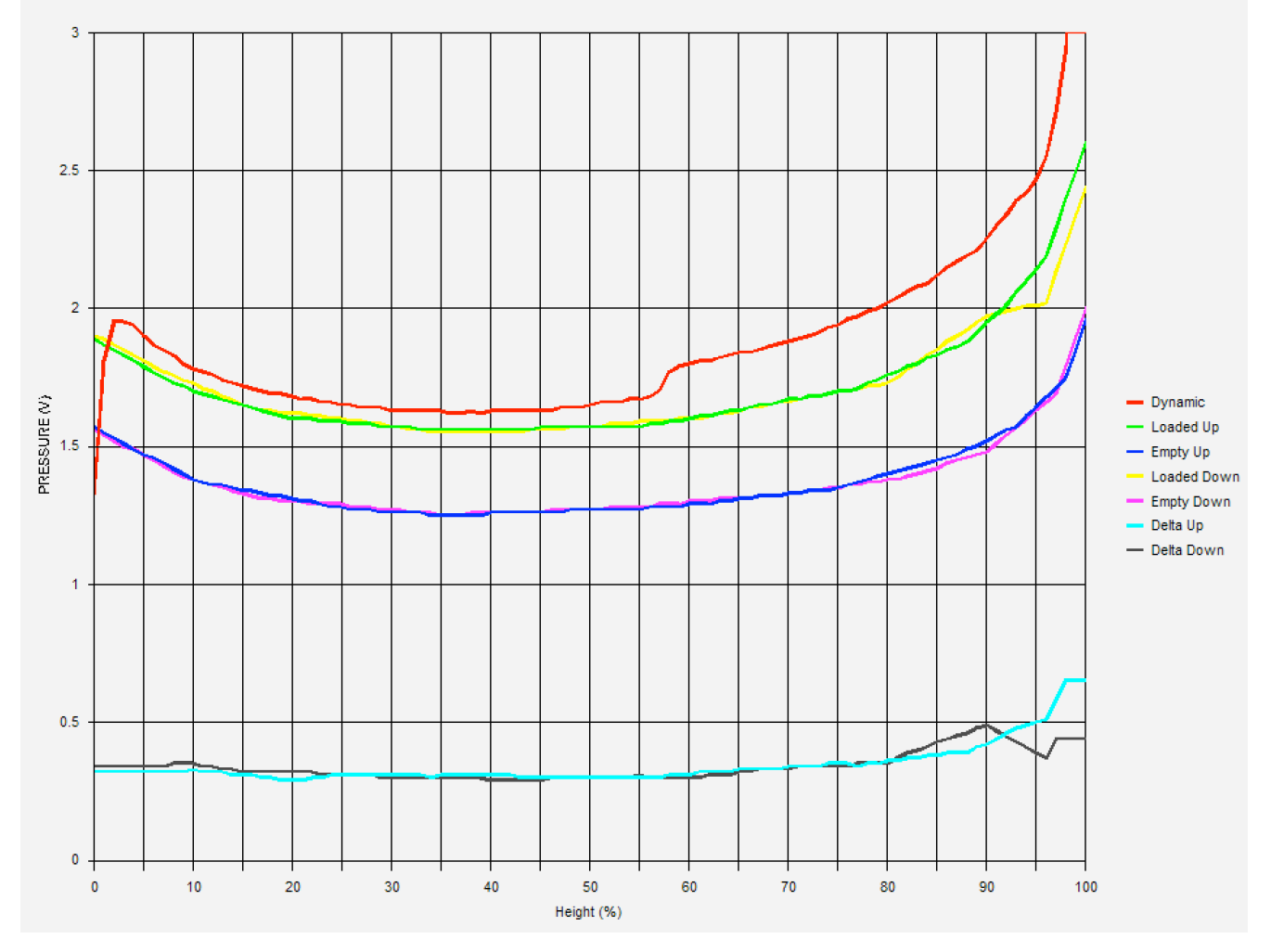

Using the chart it should be easy to confirm that the **Dynamic** curve is the highest pressure, the **Loaded Up** and **Loaded Down** curves are similar pressures, the **Empty Up** and **Empty Down** curves are also similar pressures, and there is sufficient difference between the **Loaded** & **Empty** curves, confirmed by the **Delta Up** and **Delta Down** curves.

The chart also shows any anomalous non-smooth parts of the curve, which might cause erroneous load estimates – any such anomalies should be investigated by checking the load estimate at various heights.

NOTE: due to machine mechanics, there is always likely to be some anomalies at the very bottom and top of the curve, where pressure cannot be reliably measured.